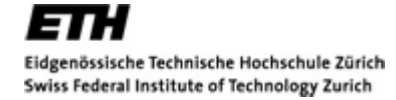

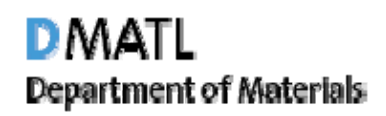

# **Introduction to FIB ‐SEM**

## Basic Physics and Applications

Joakim Reuteler, Nonmetallic Inorganic Materials

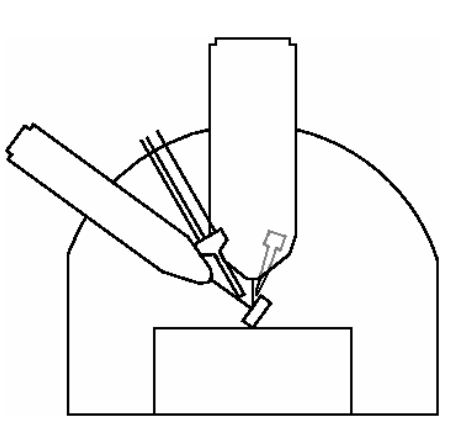

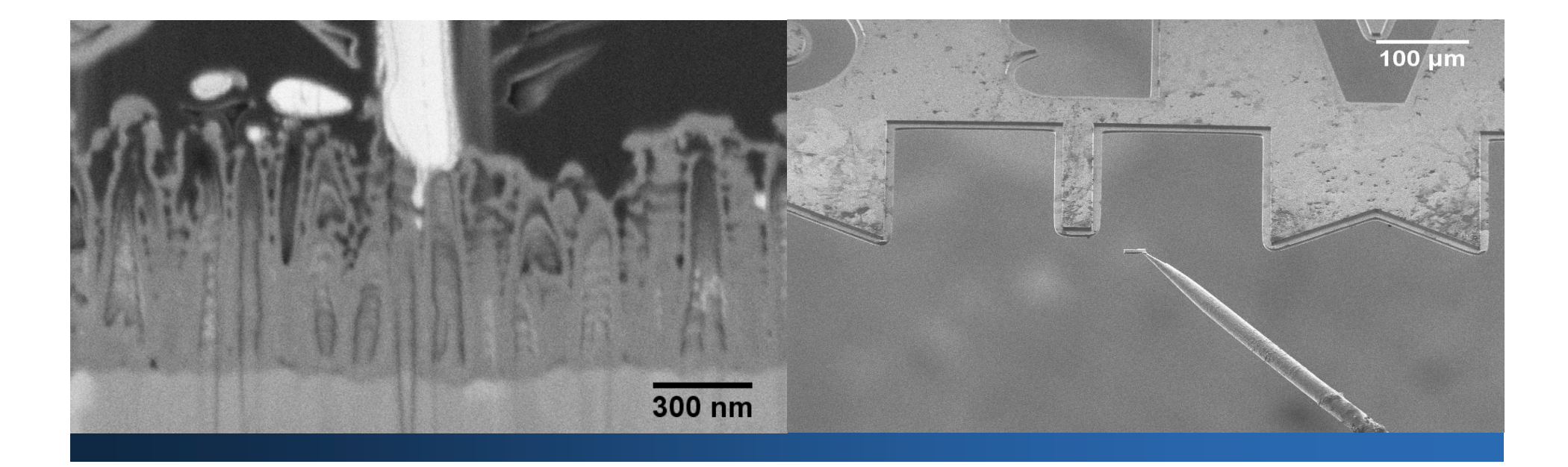

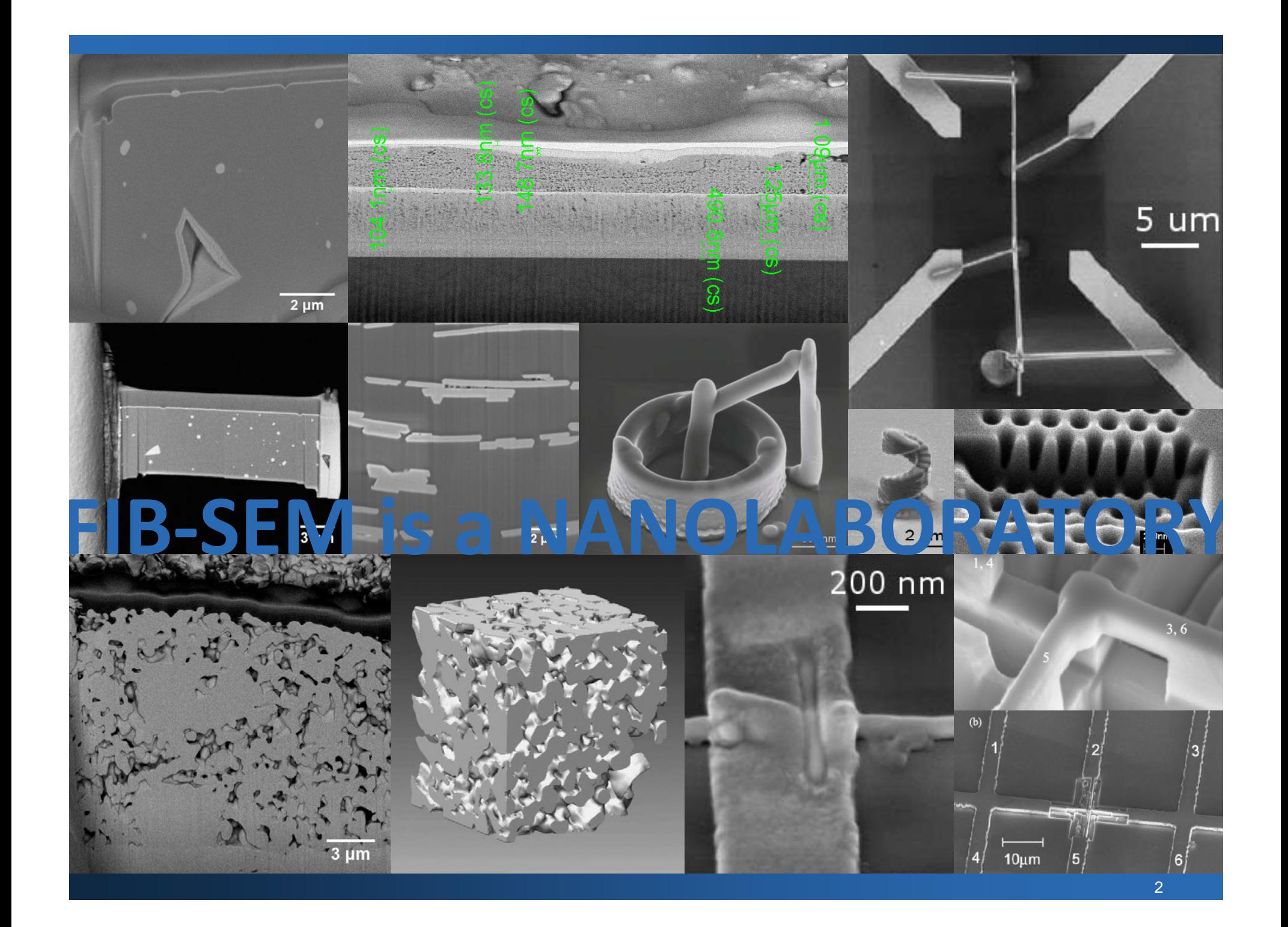

#### **Outline**

- 1. Ga+ source: LMIS
- 2. A combined microscope
	- 2.1. Focused Ion Beam (FIB)
	- 2.2. Scanning Electron Microscope (SEM)
	- 2.3. CrossBeam® NVision 40 from Carl Zeiss SMT
- 3. Micromanipulator MM3A from Kleindiek
- 4. Applications overview
	- 4.1. Cross Section (CS) the basic skill!
	- 4.2. TEM lamella preparation
	- 4.3. Deposition and Milling with "feature mill"
- 5. Outlook and Literature

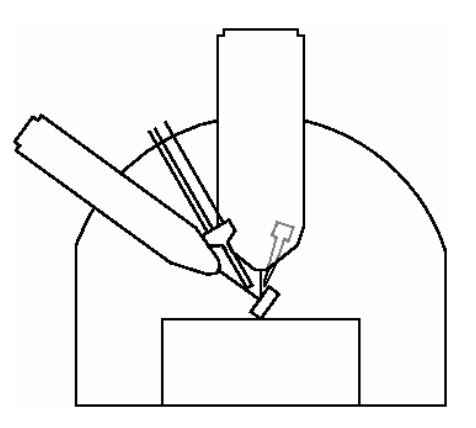

## 1. Ga+ source: LMIS

Gilbert (1600)

- fluid under high tension forms a cone  $\rightarrow$  Gilbert cone
- even <sup>a</sup> thin thread can be sprayed out (jet)

Taylor (1964)

- exactly conical solution to equations of Electro Hydro Dynamics (EHD)  $\bm{\rightarrow}$  Taylor cone
- experimentally confirmed the conical shape

## Æ **Taylor‐Gilbert cone**

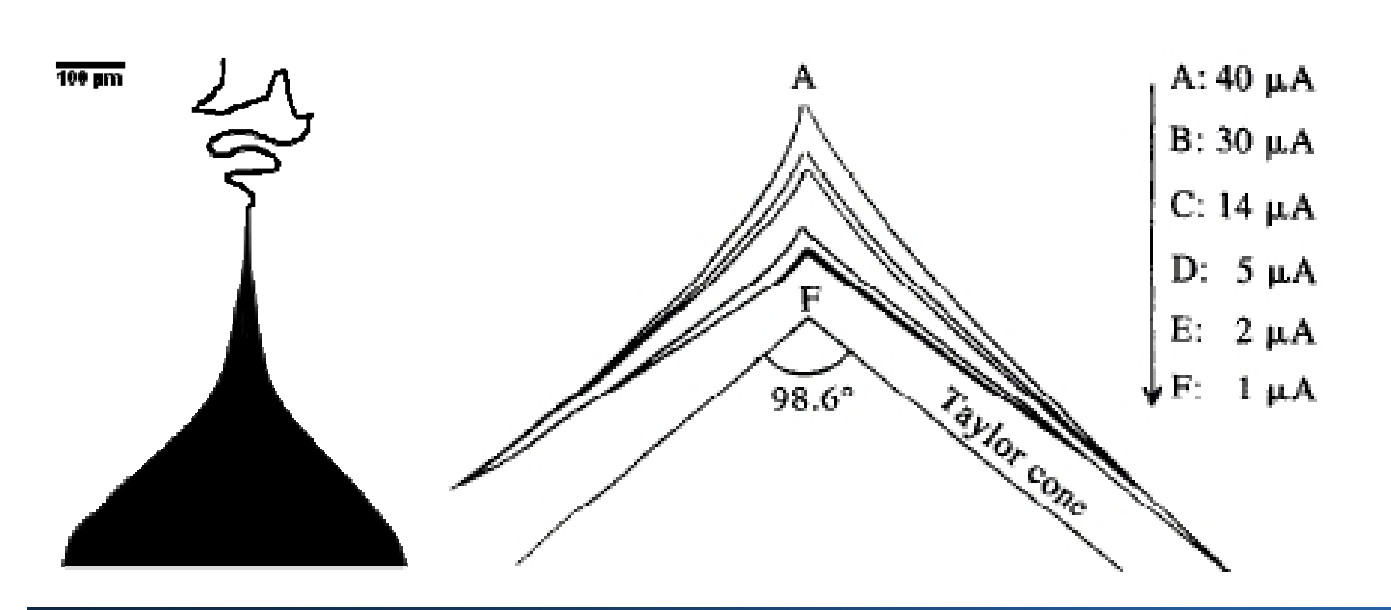

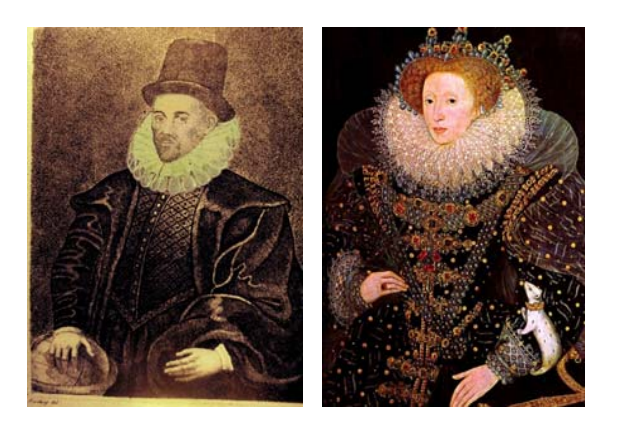

*Remark.*

MRC Kolloquium on Dec 19, 2007 A.L. Yarin: "Electrospraying of Nanofibres and Nanotubes"  $\rightarrow$  Gilbert was the scientist (and probably lover of) Queen Elisabeth I, she was very fond of physical phenomena.

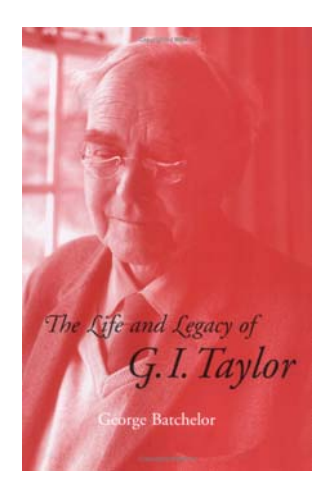

## 1. Ga+ source: LMIS

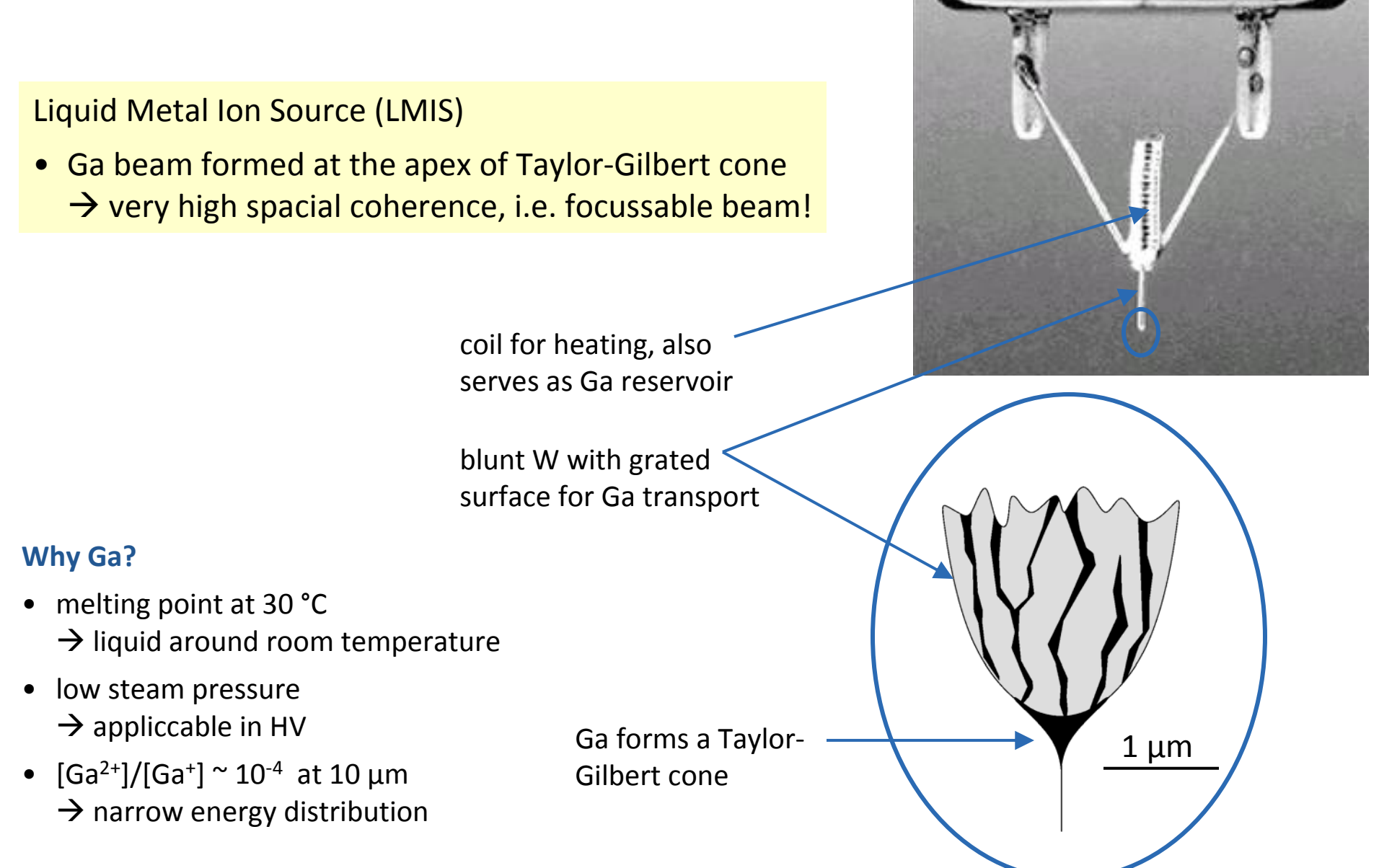

### 2. A combined microscope

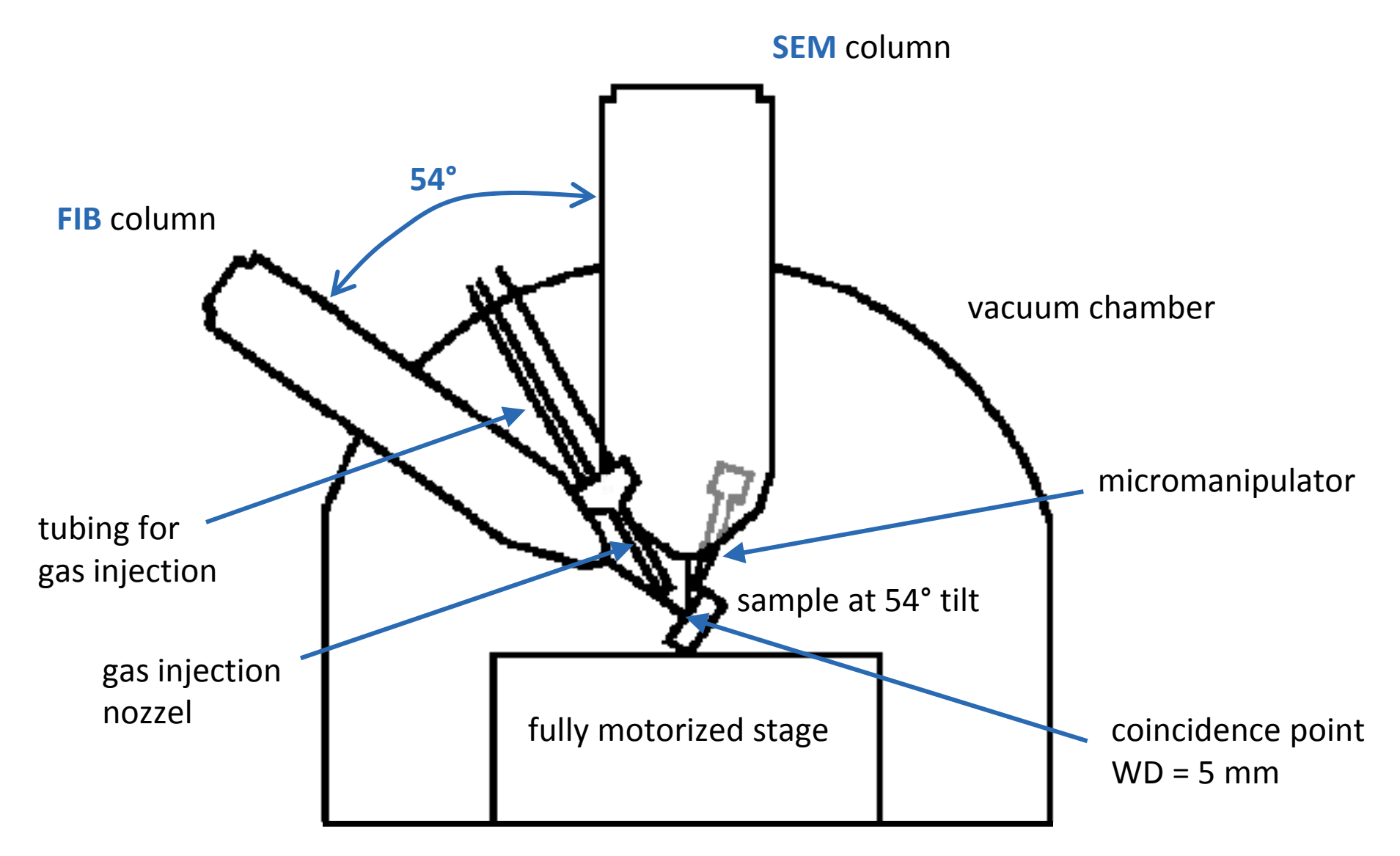

## 2.1. Focused Ion Beam (FIB)

#### Ion column

- Ga<sup>+</sup> source (LMIS)
- ion optics (electrostatic lenses)
- fast beam blanker (electrostatic)
- different currents(aperture stripe)
- adjustable acceleration voltage

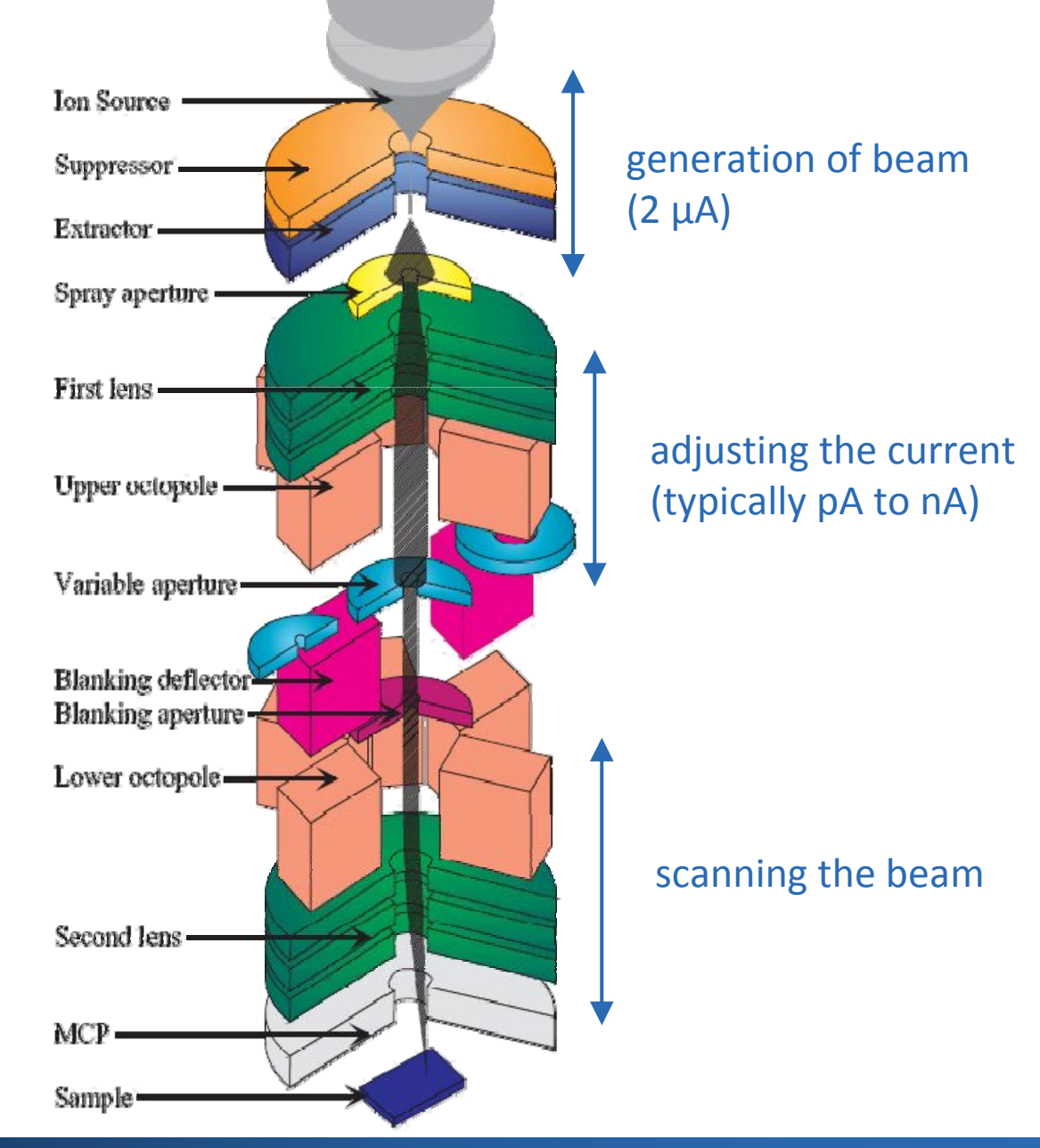

## 2.1. Focused Ion Beam (FIB)

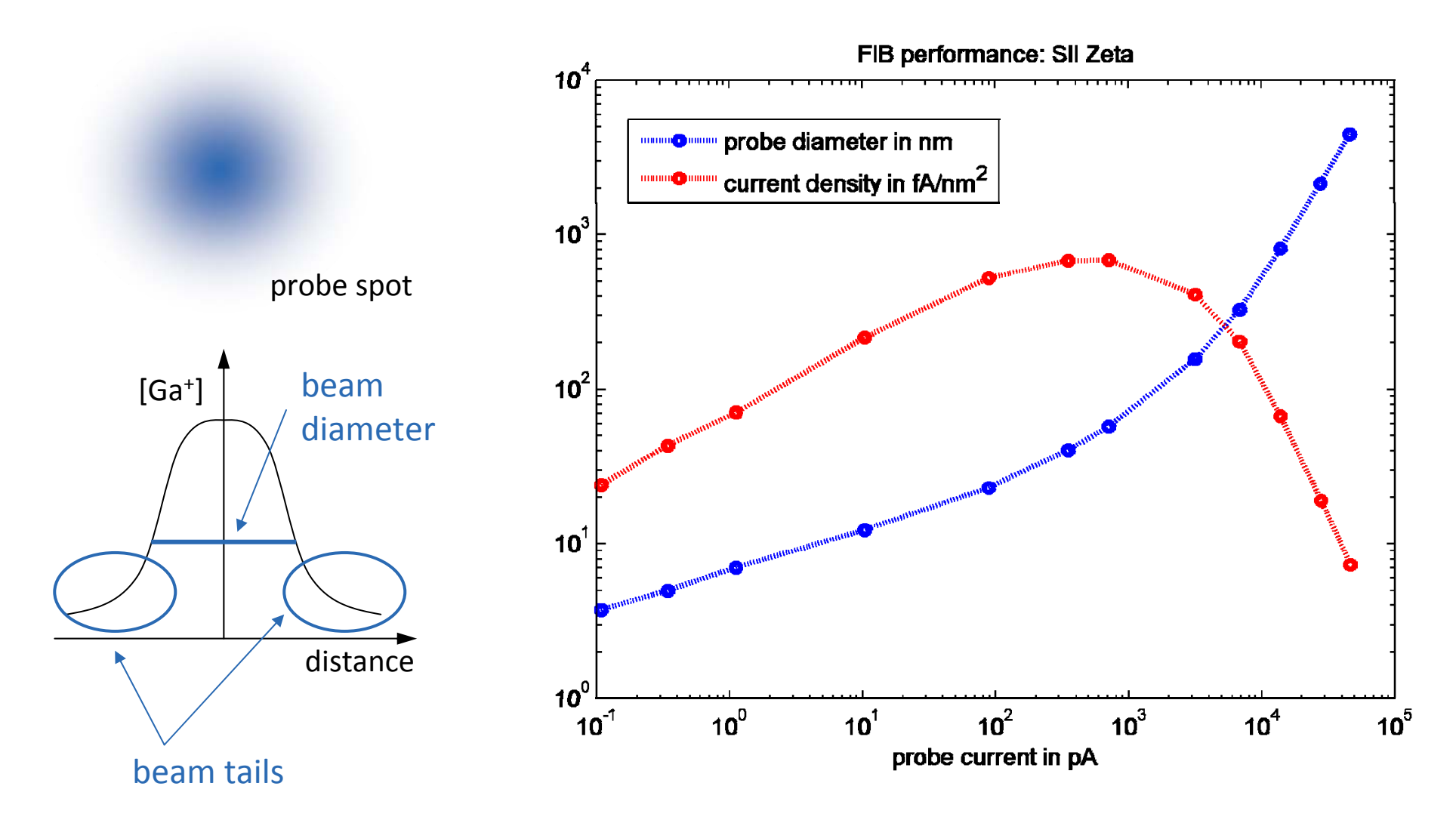

- $\bullet~$  SMALL CURRENT  $\overline{\rightarrow}$  NARROW BEAM
- Beam tails can extend up to some μ<sup>m</sup>

## 2.1. Focused Ion Beam (FIB): interaction with sample

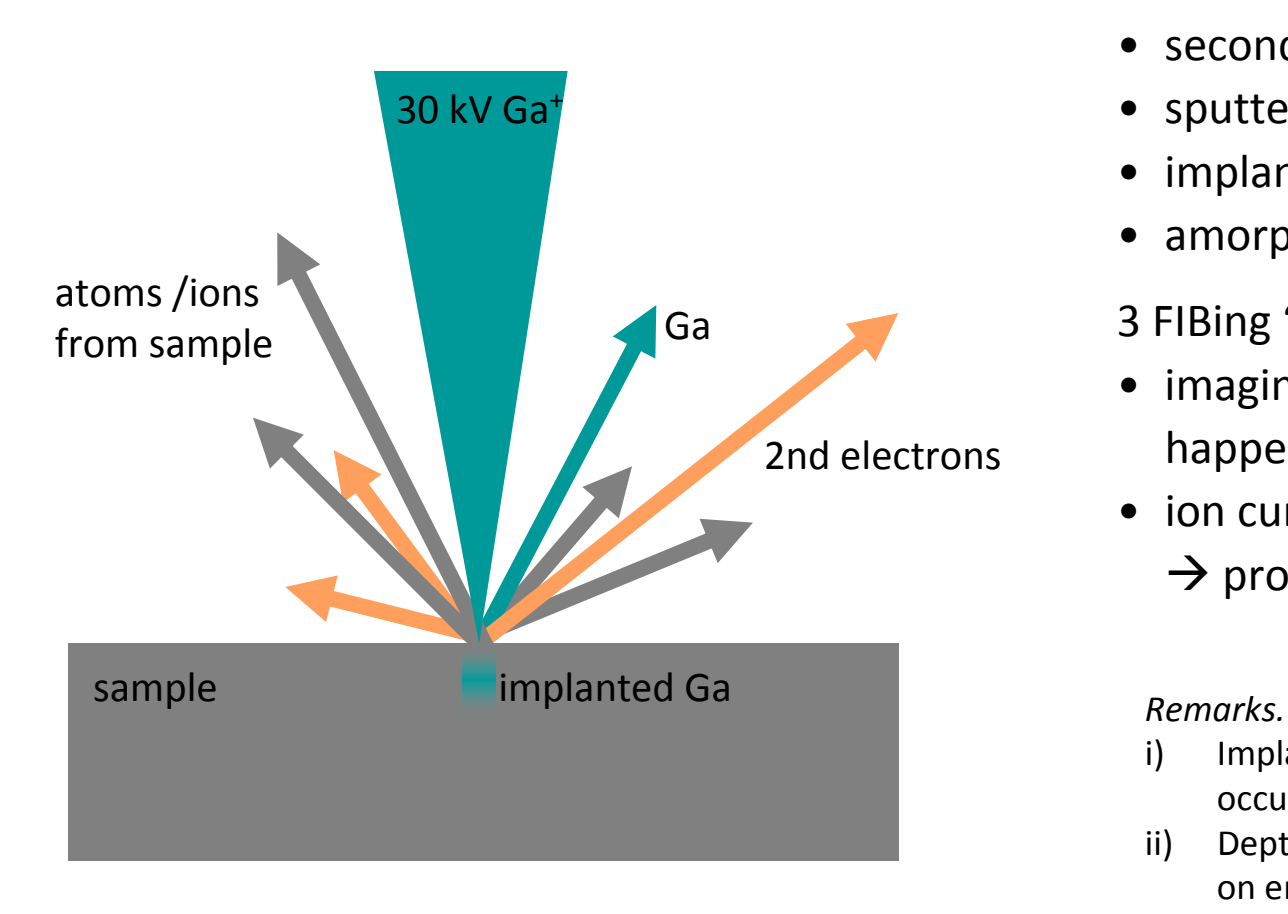

#### Ga<sup>+</sup> beam hits substrate and yields

- secondary electrons
- sputterd atoms and ions
- implantation of Ga
- amorphisation /recrystallization

## 3 FIBing "modes":

- imaging, milling and deposition happen simultaneously
- ion current + atmosphere
	- $\rightarrow$  pronounce one aspect!

- i) Implantation and amorphisation also occur at grazing incidence.
- ii) Depth of damage layer depends also on energy of Ga+.
- $\bullet$ Impinging Ga+ always mill <sup>a</sup> little bit and produce secondary electrons
- •Sample surface is damaged more with increasing Ga<sup>+</sup> exposure

## 2.1. Focused Ion Beam (FIB): imaging

SE image from scanning with eBeam (3 kV, 120 um, hc)

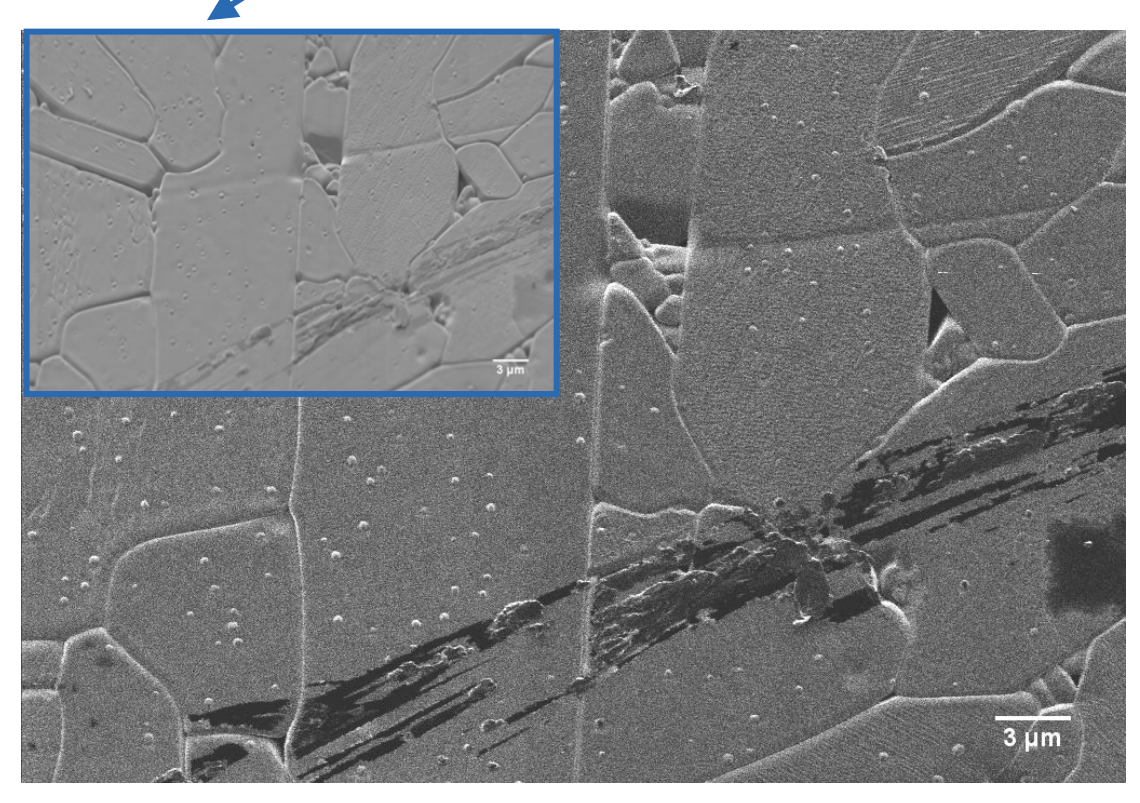

SE image from scanning with **FIB** (30 kV, 40 pA)

#### **FIB imaging**:

- impinging Ga+ produce secondary electrons  $\rightarrow$  ET or InLens detector
- typically at 30 kV, 40 pA  $\rightarrow$  optimal resolution and signal
- $\bullet$  other currents and energies  $\rightarrow$  different contrast

## **Advantages:**

- channeling contrast
- removal of oxide layer

Disadvantages:

• damage of surface

#### *Remark.*

Now <sup>a</sup> days there is scanning He microscopy

- $\rightarrow$  high contrast
- $\rightarrow$  highest resolution

## 2.1. Focused Ion Beam (FIB): milling

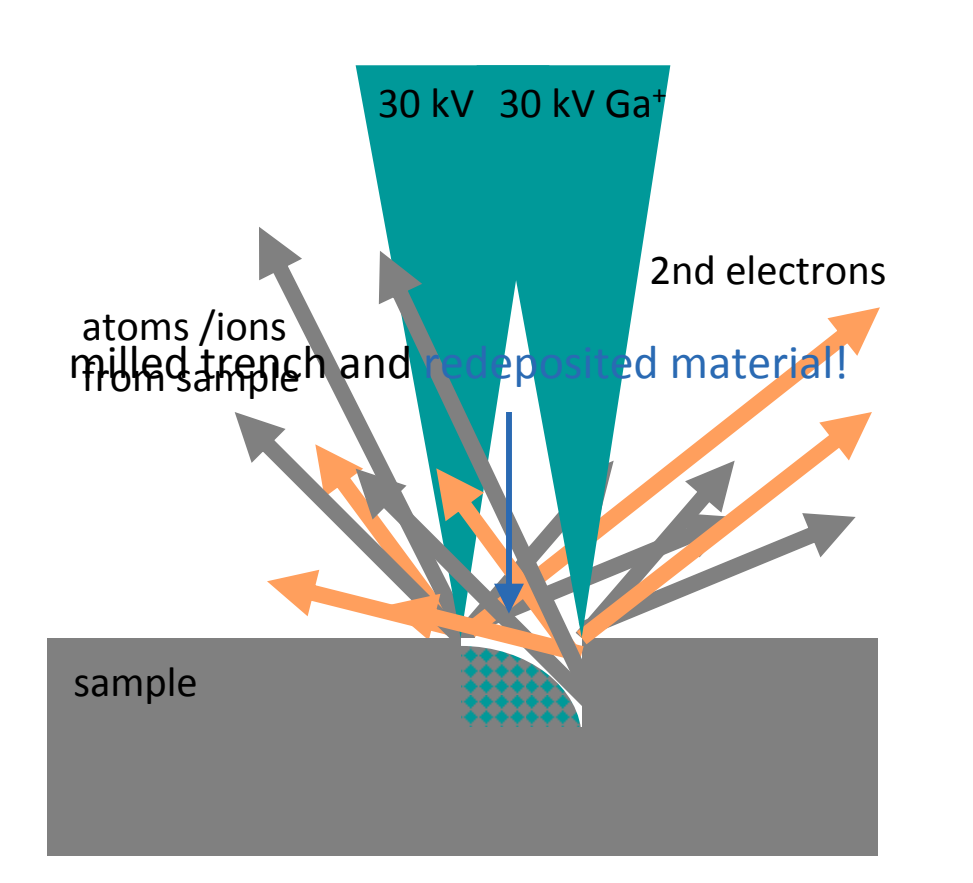

milling direction milling direction3r<sup>d</sup>  $2nd$ 1st

FIB as <sup>a</sup> nano scalpell: **milling**

- sputter process
- less damage at cutting surface for small currents
- resolution better for small current but high currents mill faster  $\rightarrow$  use series of decreasing currents
- redeposition (all in one layer gives <sup>a</sup> wedge)  $\rightarrow$  milling strategy is important ("milling mode" / "deposition mode")
- $\bullet$ dwell time! (↑ for ceramics)
- •pixel fill factor<sup>≥</sup> 100 % is OK

## 2.1. Focused Ion Beam (FIB): depostion

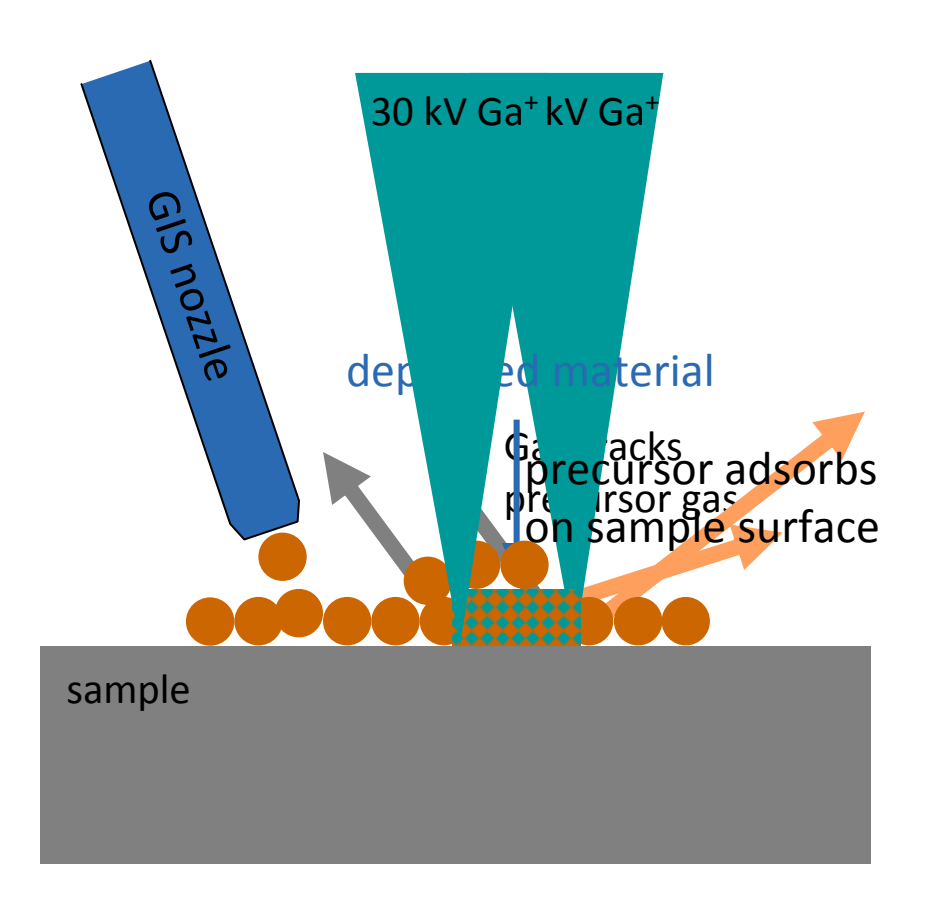

#### **Deposition of material**

- •nozzel  $\rightarrow$  local gas atmosphere
- •decomposition of precursor gas  $\rightarrow$  CVD
- •ion current = Area x 5 pA/ $\mu$ m<sup>2</sup>
- •pixel fill factor <sup>=</sup> 40 ‐ 70 %!
- $\bullet$  short dwell time(0.4 μ<sup>s</sup> for C, 0.2 μ<sup>s</sup> for Pt)
- • also possible to use <sup>e</sup>‐beam for depo  $\rightarrow$  1 kV & slow scanning speed!
- • deposited material: mixture of Ga, C and the depo species

Examples of species that can be deposited: C, Pt, W, Pd,  $SiO<sub>2</sub>$ 

- $\bullet$ Deposited species is not pure: lots of Ga and C
- •Deposition without surface damage only by eBeam deposition

## 2.1. Focused Ion Beam (FIB): enhanced milling

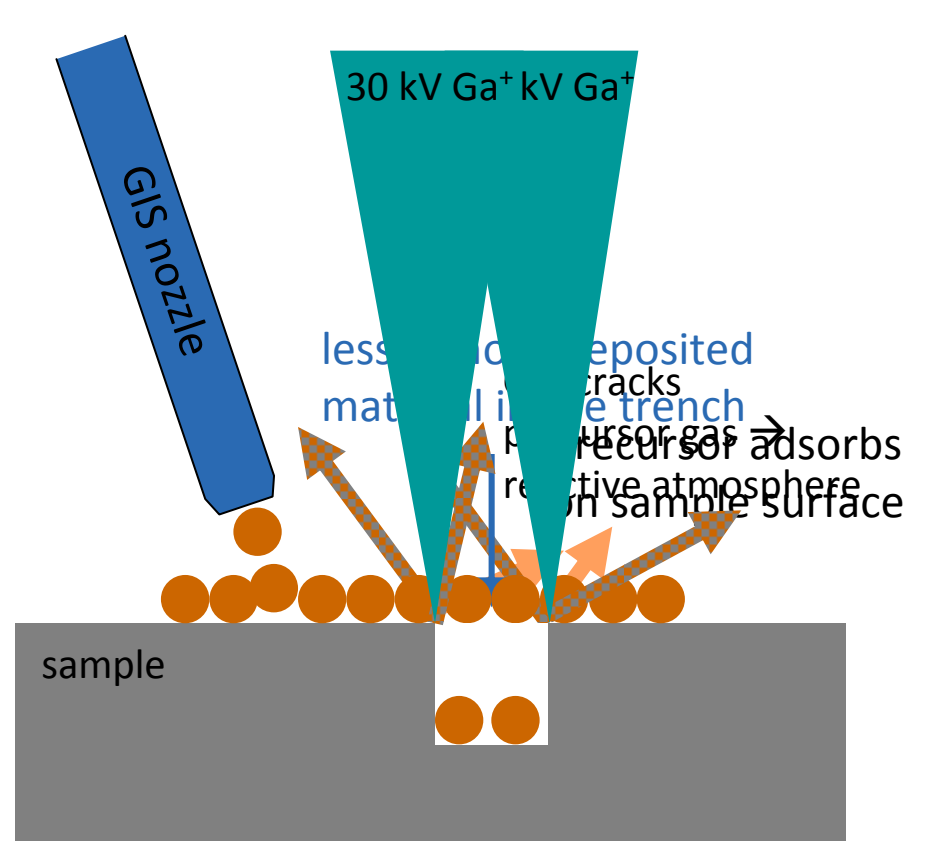

#### **Enhanced milling** (etching)

- • impinging Ga+ knocks out atoms and ions from sample
- • redeposition is prevented by chemical reaction with the adsorbed gas  $\rightarrow$  formation of volatile species
- • etching gases that react only with certain species  $\rightarrow$  selective milling
- Examples of etching gases XeF<sub>2</sub>  $\rightarrow$  enhanced Si and insulator milling
- $I_2$   $\rightarrow$  enhanced metal milling
- $H_2O \rightarrow$  enhanced carbon (polymers, ...) milling

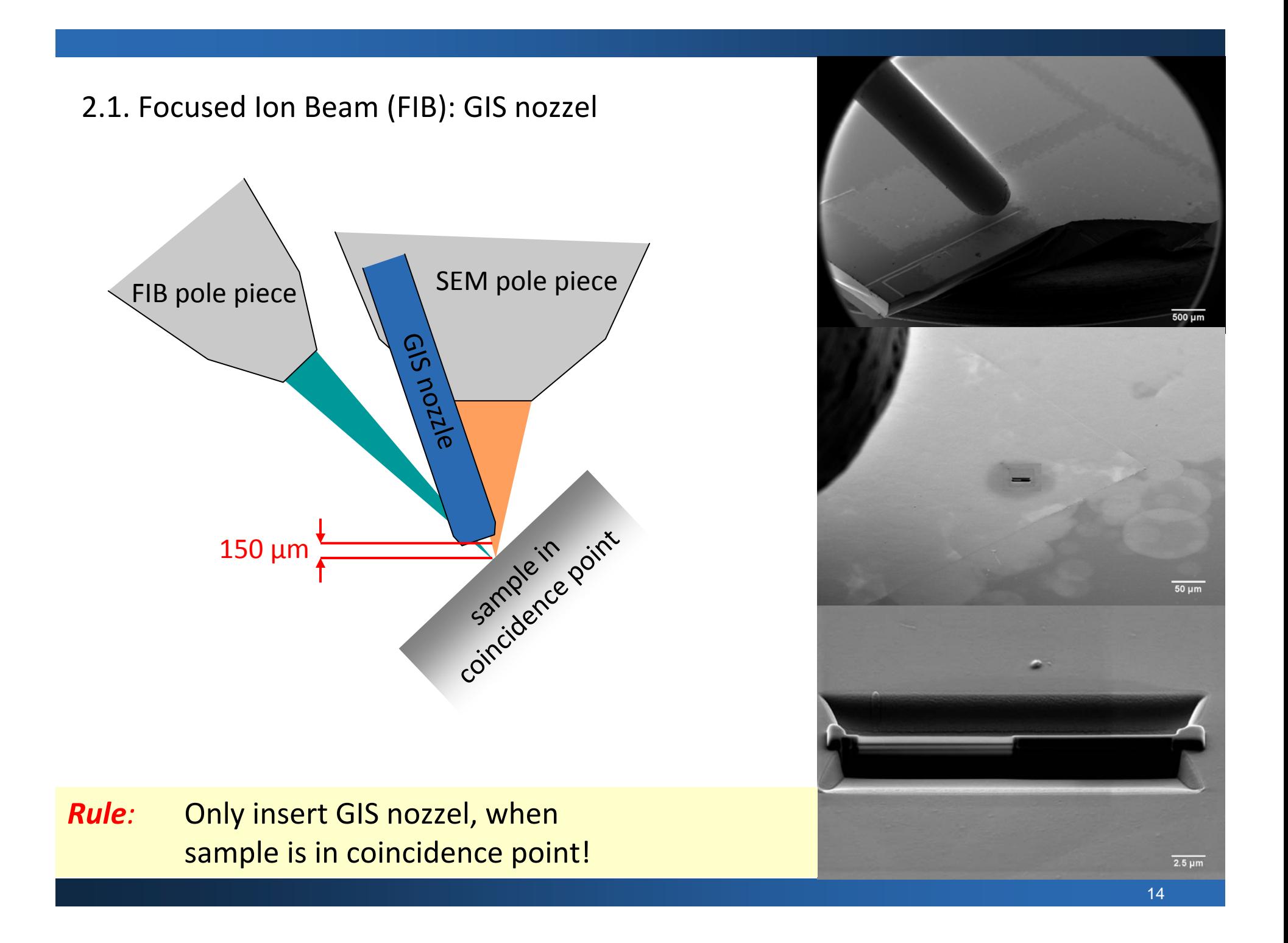

## 2.2. Scanning Electron Microscope (SEM)

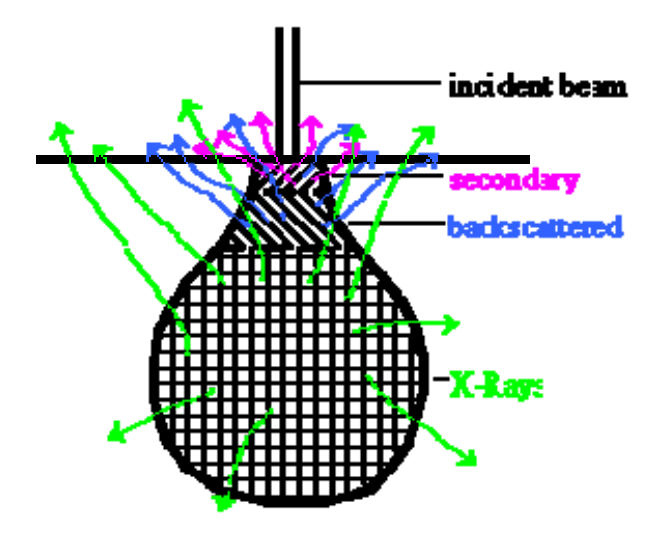

#### SEM

- probesize vs **interaction volume**  $\rightarrow$  resolution
- imaging using several differentsignals  $\rightarrow$  information

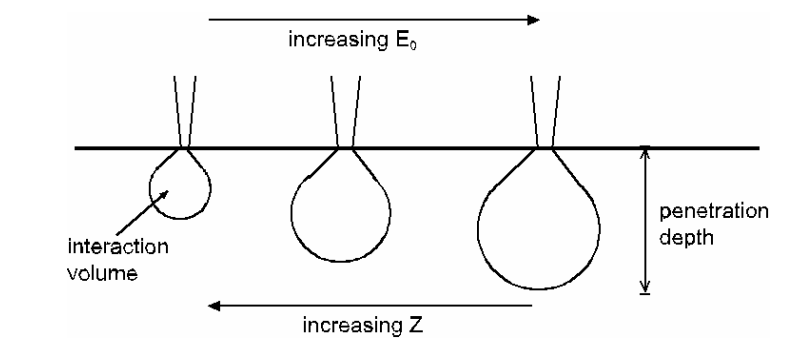

Size of interaction volume depends on eBeam energy and atomic number of material

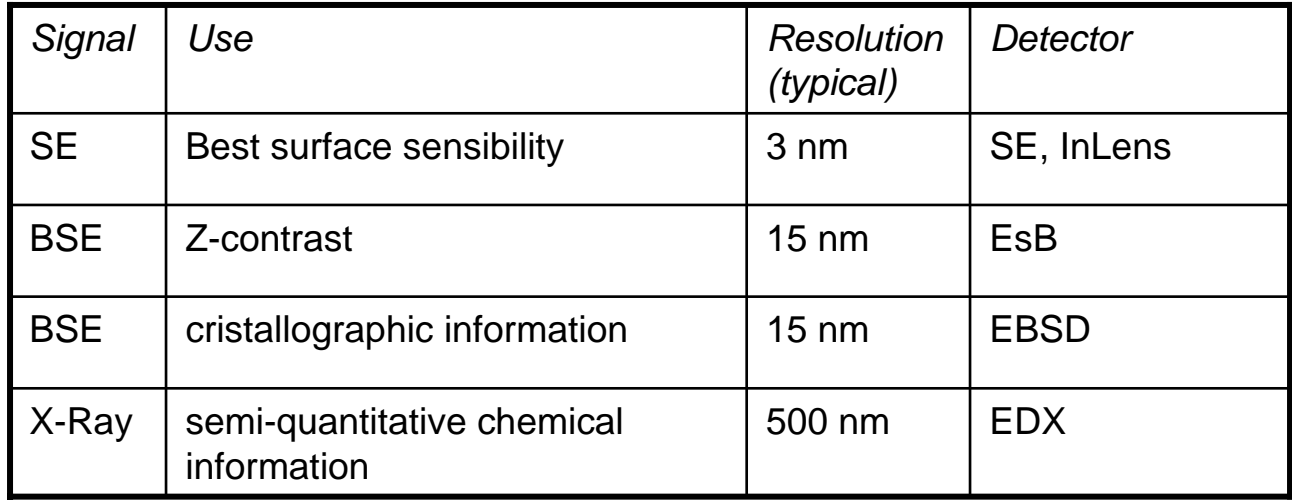

## 2.2. Scanning Electron Microscope (SEM)

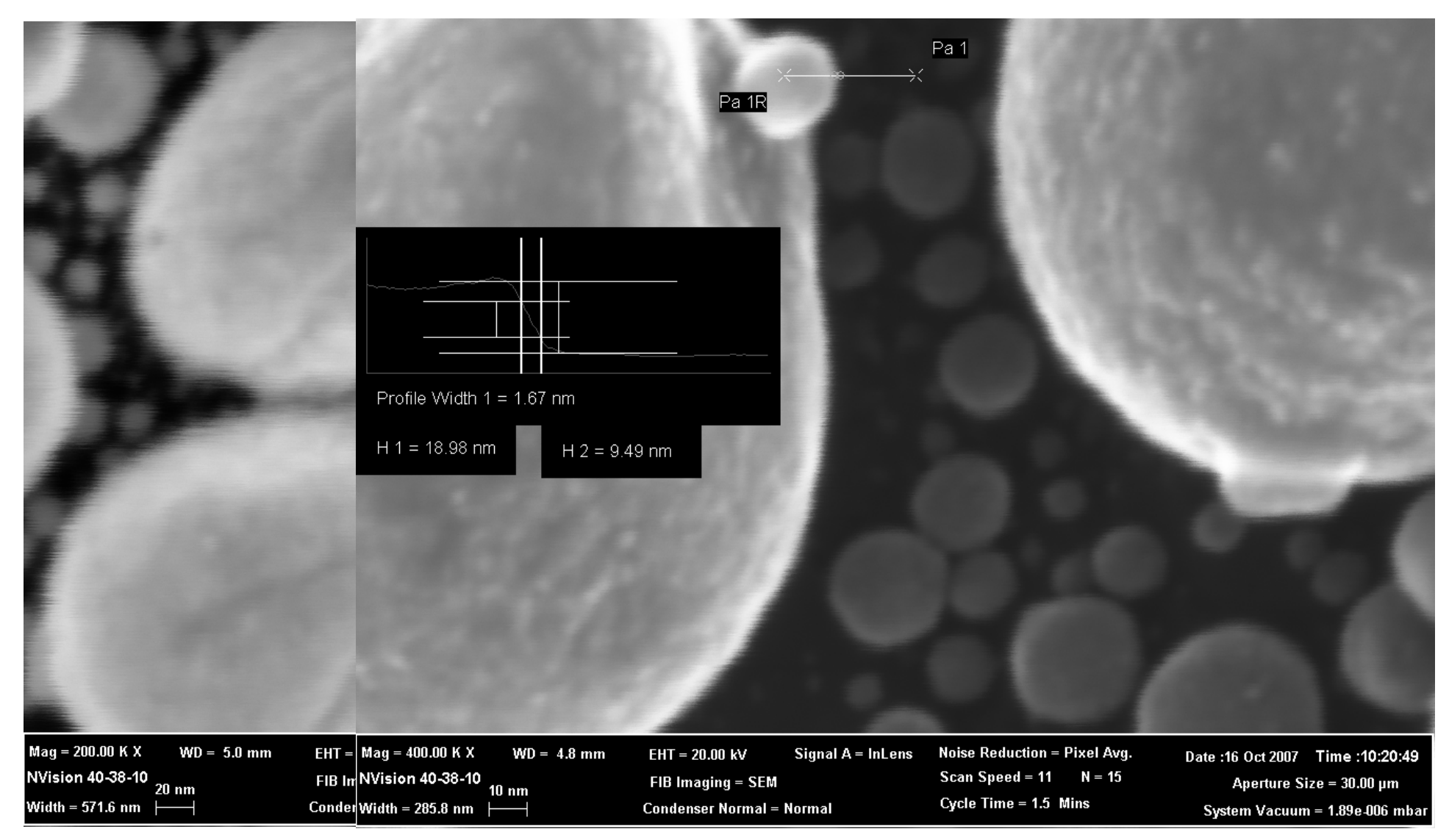

Best resolution at 1 kV effectively 10 nm, for 20 kV maybe 5 nm.  $\rightarrow$  Don't expect too much!

2.2. Scanning Electron Microscope (SEM)

Pecularities of working in <sup>a</sup> combined microscope

• working in **coincidence point, i.e. WD 5 mm** SteveBGyntjens: low EHT

## • working at **54° tilt** Æ samples look different than from top view! **"Half of the rent of working**

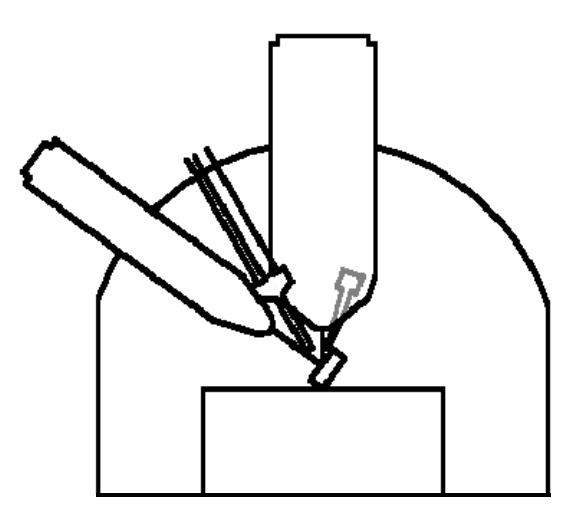

• working with **120 μ<sup>m</sup> apperture** and **high current** mode  $\rightarrow$  really strong contrast, again samples look different than at "normal" settings **with rand but all Beam is understanding the geometry!"**

Why all this?

- ‐ **see same spot with SEM and FIB**
- **normal incidence for FIB**
- **simultaneous FIBing and SEMing**

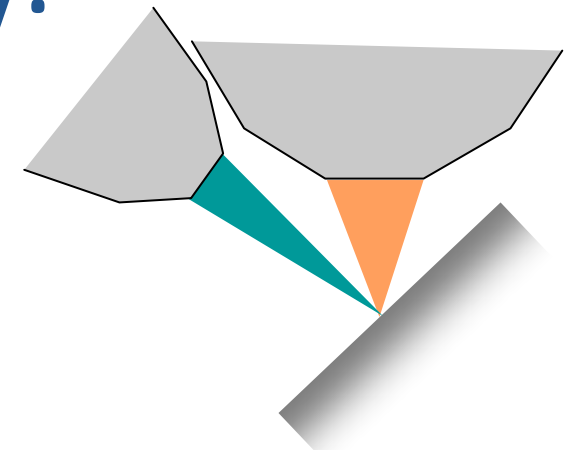

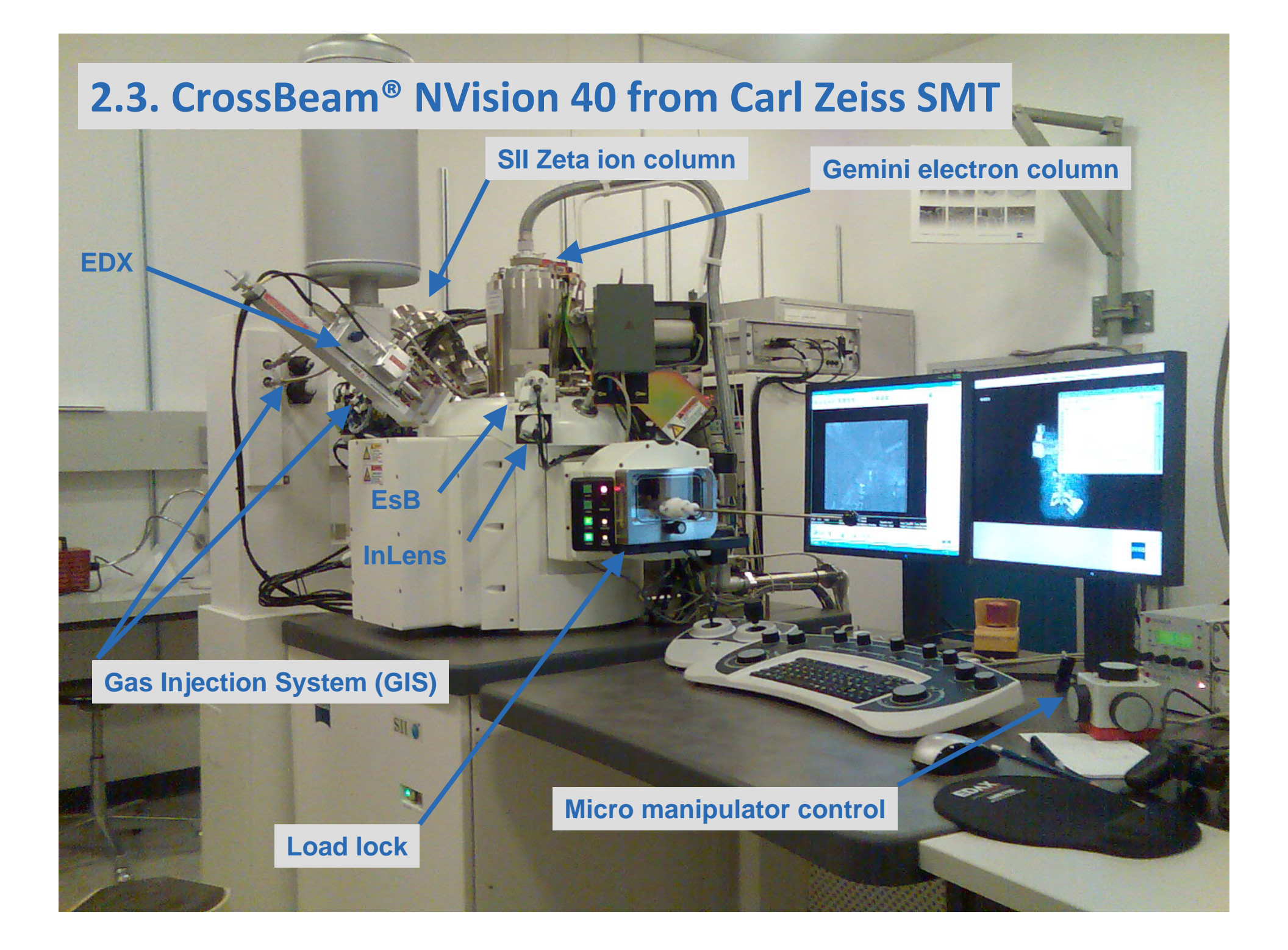

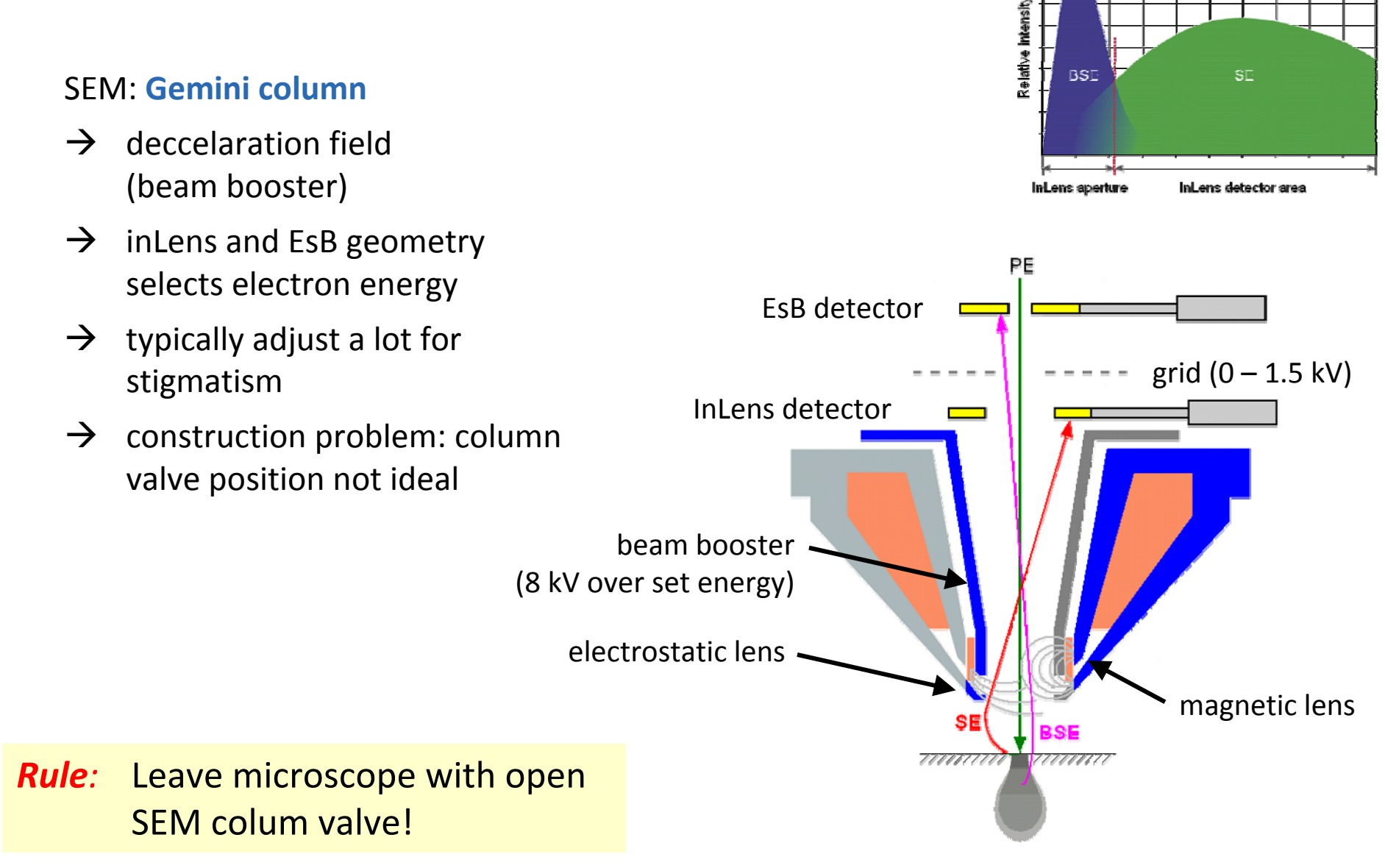

#### 2.3. CrossBeam® NVision 40 from Carl Zeiss SMT

19

**Radial distribution** 

## 2.3. CrossBeam® NVision 40 from Carl Zeiss SMT

#### FIB column: **SII Zeta**

- fixed number of appertures: 13
- condensor allows to adjust current for each apperture  $\rightarrow$  in principle different sets of currents are possible
- adjustable acceleration voltage  $\rightarrow$  sets of currents for different voltages
- problem with stability of LMIS  $\rightarrow$  often need to heat

#### In Smart SEM: **FIB control**

- FIB imaging only with imaging current (typically 40 pA, 30 kV)
- FIB milling box is set in FIB image, column optics values are computed for the milling current from <sup>a</sup> list
	- $\rightarrow$  well aligned currents needed to avoid shifts!
- new program "daily align"
	- $\rightarrow$  adjust those currents that you will use that day

#### *Rule:* Do not click auto extractor!

## 2.3. CrossBeam® NVision 40 from Carl Zeiss SMT, **"Our" FIB‐SEM**

#### *Organization*

- System is part of EMEZ  $\rightarrow$  acknowledge support in publications
- System was partially financed by SNF  $\rightarrow$  acknowledge support
- Room: HPM A66 (33312)
- Technician: Philippe Gasser, HPT C 104 (36541)

#### *Booking*

- no booking more than 2 weeks in advance
- 25 % from 8 am to 5 pm is reserved for EMEZ
- NMW, LNM, LMPT, MICRO have special access rights for the first 3 years (i.e. until June 2010)  $\rightarrow$  75 % from 8 am to 5 pm together
- please don't waste the precious beam time!

## 2.3. CrossBeam® NVision 40 from Carl Zeiss SMT, **"Our" FIB‐SEM**

## *Configuration*

- fully motorized 6‐axes stage (m‐axis: adjust tilting axis)
- GIS:
	- ‐ 2 solid state precursors: Pt, C (soon Pd, W)
	- insulator deposition: SiO<sub>2</sub>
	- etching gases:  $H_2O$  (soon XeF<sub>2</sub>)
- EDX and EBSD detectors: EDAX Pegasus XM 2 System (mounting positions do not allow for simultaneous data acquisition)
- Lithography kit: Raith ELPHY Quantum  $\rightarrow$  external high precision control of eBeam and FIB  $\rightarrow$  import of GDS2 files
- Micromanipulators: Kleindiek MM3A
	- ‐ 1 for TEM lamella lift‐out
	- ‐ 4 for special purposes
- $\bullet$ load lock

3. Micromanipulator MM3A from Kleindiek

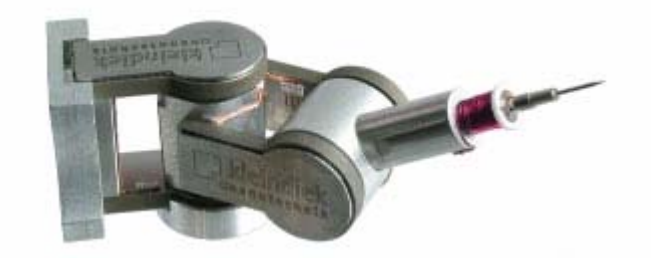

### **MM3A: MicroManipulator with 3 Axes**

**A) roof mounted** MM3A

 $\rightarrow$  for TEM lamella lift-out

- **B)** stage or **door mounted** MM3A
	- $\rightarrow$  multi purpose: e.g. electrical measurements, manipulation of nano objects, force measuremnts

#### **add‐ons:**

- ‐gripper: like tweezers
- $\overline{\phantom{a}}$ rotip: rotatable tip
- ‐- force measurement sensor ( $\rightarrow$  LNM)

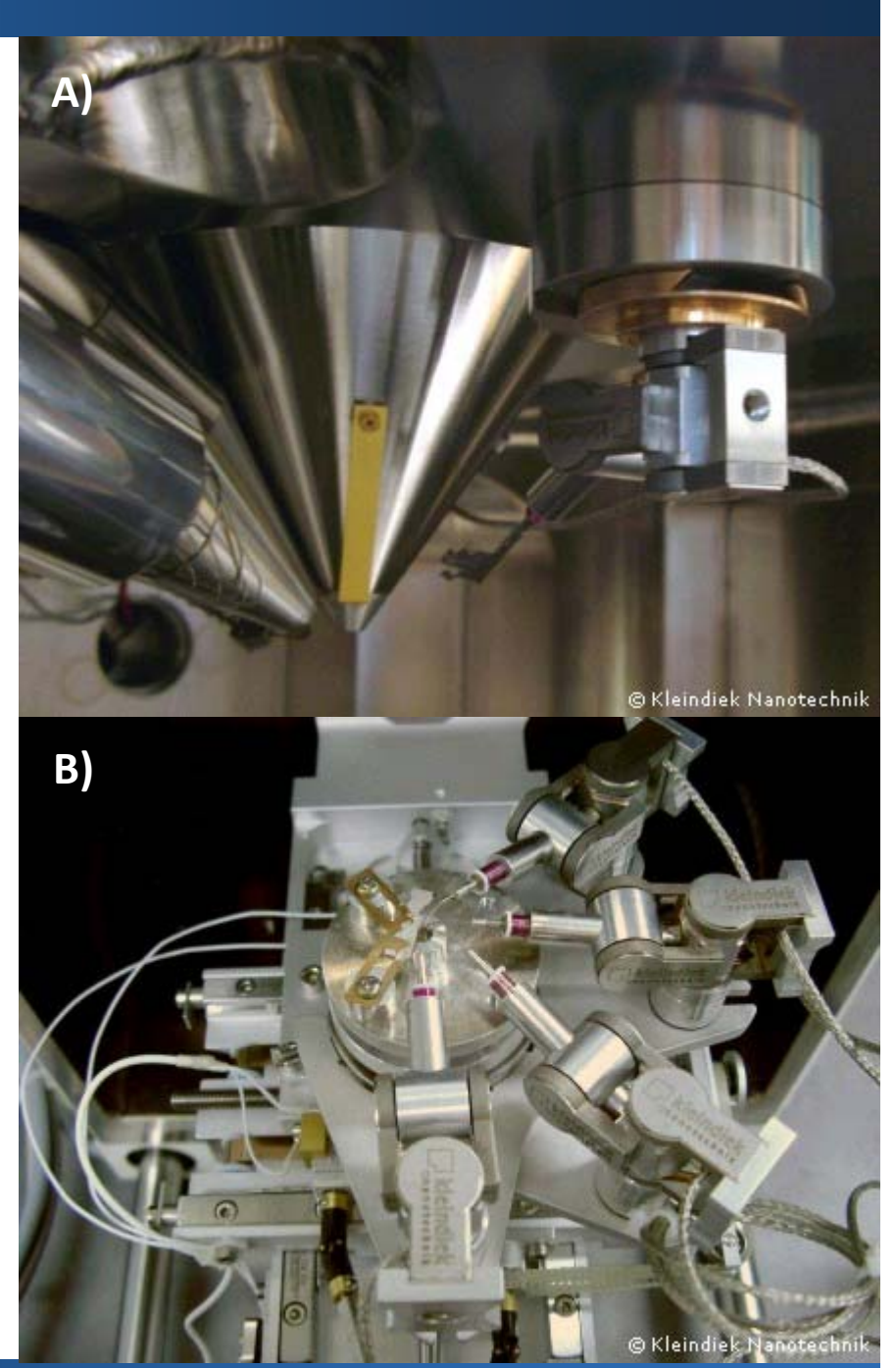

## 3. Micromanipulator MM3A from Kleindiek: steering

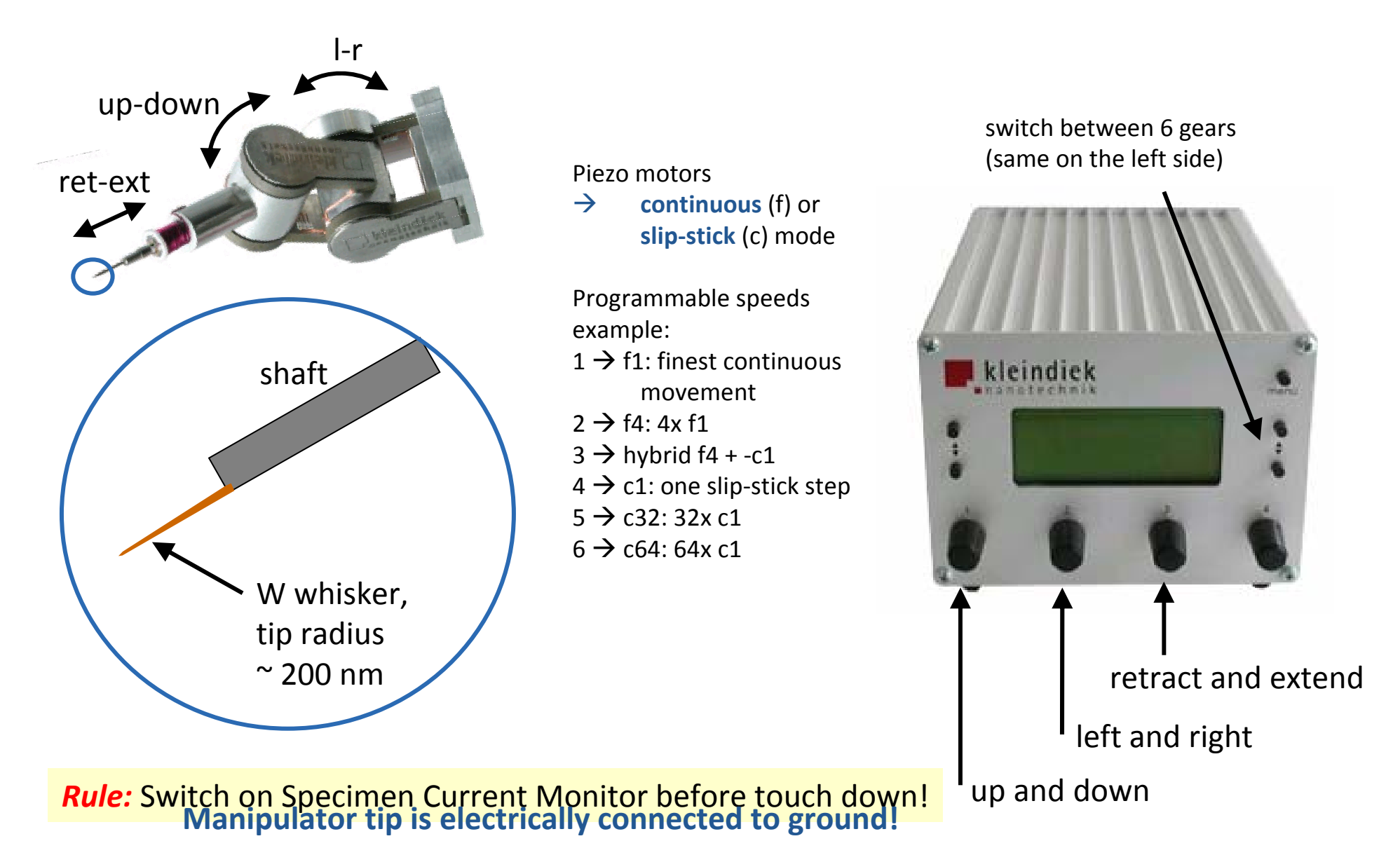

### 4. Applications overview

**Cross Section:** cut flat section for looking into the material

- width x depth  $\approx$  2 x 1  $\mu$ m<sup>2</sup> to 50 x 20  $\mu$ m<sup>2</sup>
- typically 1 ‐ 2 h work

**TEM lamella preparation:** cut <sup>a</sup> thin lamella for inspection in TEM

- $\bullet \quad$  width x depth  $\approx 10$  x 5  $\mu$ m<sup>2</sup>
- thickness <sup>≈</sup> 60 to 200 nm
- typically 6 12 h work

**Deposition /milling with "feature mill":** complex patterns, special milling strategies

- $\bullet$ load bit maps with prepared patterns
- •maybe 30 min to 1 h of work

## 4.1. Cross Section (CS) – the basic skill

#### **Bring sample into coincidence**

- •adjust eucentricity (M axis)  $\rightarrow$  54° tilt
- •set WD to 5.25 mm and drive into focus (Z axis)
- • switch to FIB and fine tune Z, adjust Y beam shift

## **Three steps for preparation of <sup>a</sup> Cross Section (CS)**

- •deposition of protective layer
- •milling <sup>a</sup> large trapezoid trench
- •polishing the CS

Why is this "the basic skill"?

• If you can do properly <sup>a</sup> cross section, then you can do everything else as well as well.

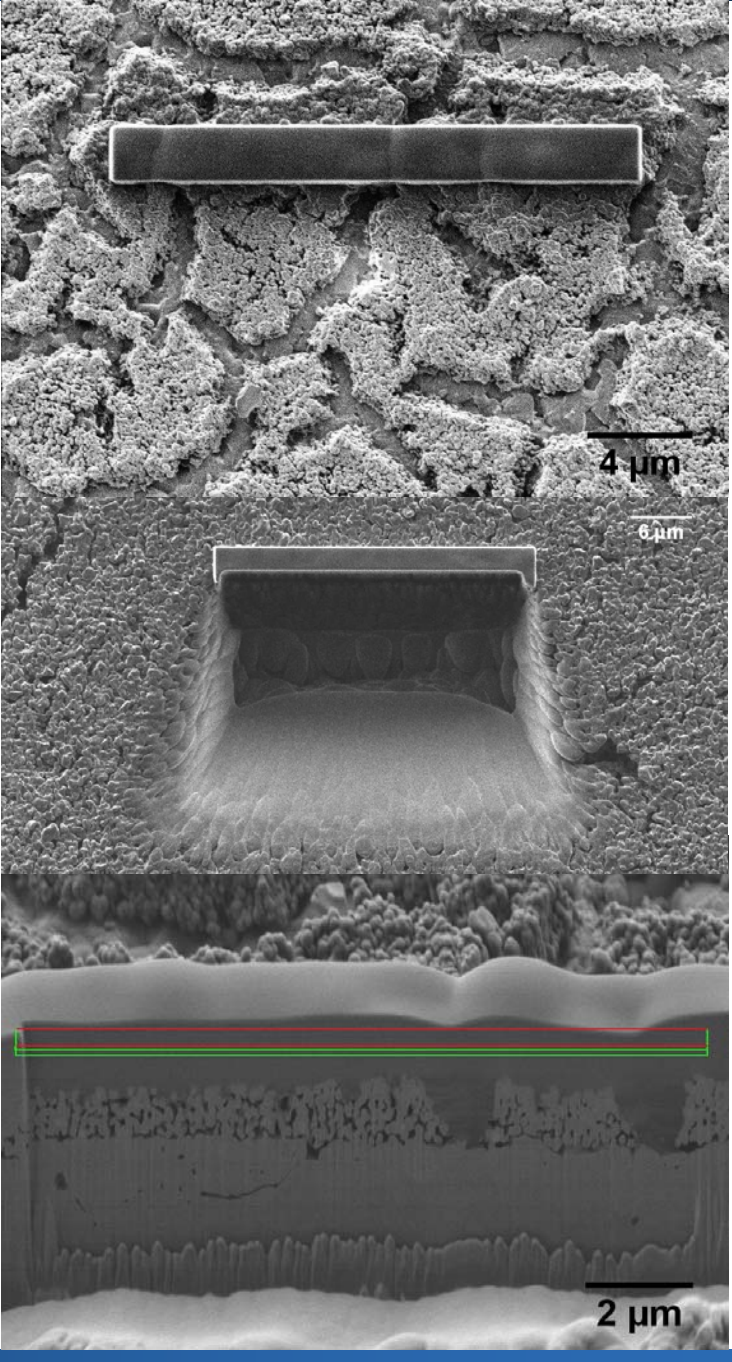

4.1. Cross Section (CS) – the basic skill

Detailed receipe:

#### *deposition of protective layer: RECTANGULAR BOX*

- typically area A = 2 x 15  $\mu$ m<sup>2</sup>
- ‐ deposition with thickness, typically 2 μ<sup>m</sup>
- ‐ current <sup>=</sup> A <sup>∙</sup> 5 pA/μm<sup>2</sup> (e.g.) 30x5 pA <sup>=</sup> 150 pA)
- ‐ pixel fill factor 40 75 % (adjust milling resolution)
- ‐ dwell time (0.4 μ<sup>s</sup> for C, 0.2 μ<sup>s</sup> Pt)

#### *milling <sup>a</sup> large trench: COARSE TRAPEZOID*

- ‐ depth <sup>≈</sup>
- ‐ height <sup>≈</sup> depth
- ‐ current <sup>≈</sup> 15 nA
- ‐ dwell time large for hard material

#### *polishing CS: FINE TRAPEZOID*

‐ for each current down to 40 pA do <sup>a</sup> milling

#### *imaging CS: SEM MODE*

- ‐ adjust tilt correction angle to 36°
- ‐ take micrographs from overview to detail view

## 4.2. TEM Lamella preparation

## *TEM lamella preparation:*

- protection layer
- cut two big trenches
- cut free lamella partially
- solder it to a manipulator tip
- cut free lamella from sample
- lift-out the lamella
- bring TEM grid to coincidence point
- solder lamella to TEM grid
- cut free manipulator tip
- final thinning of lamella

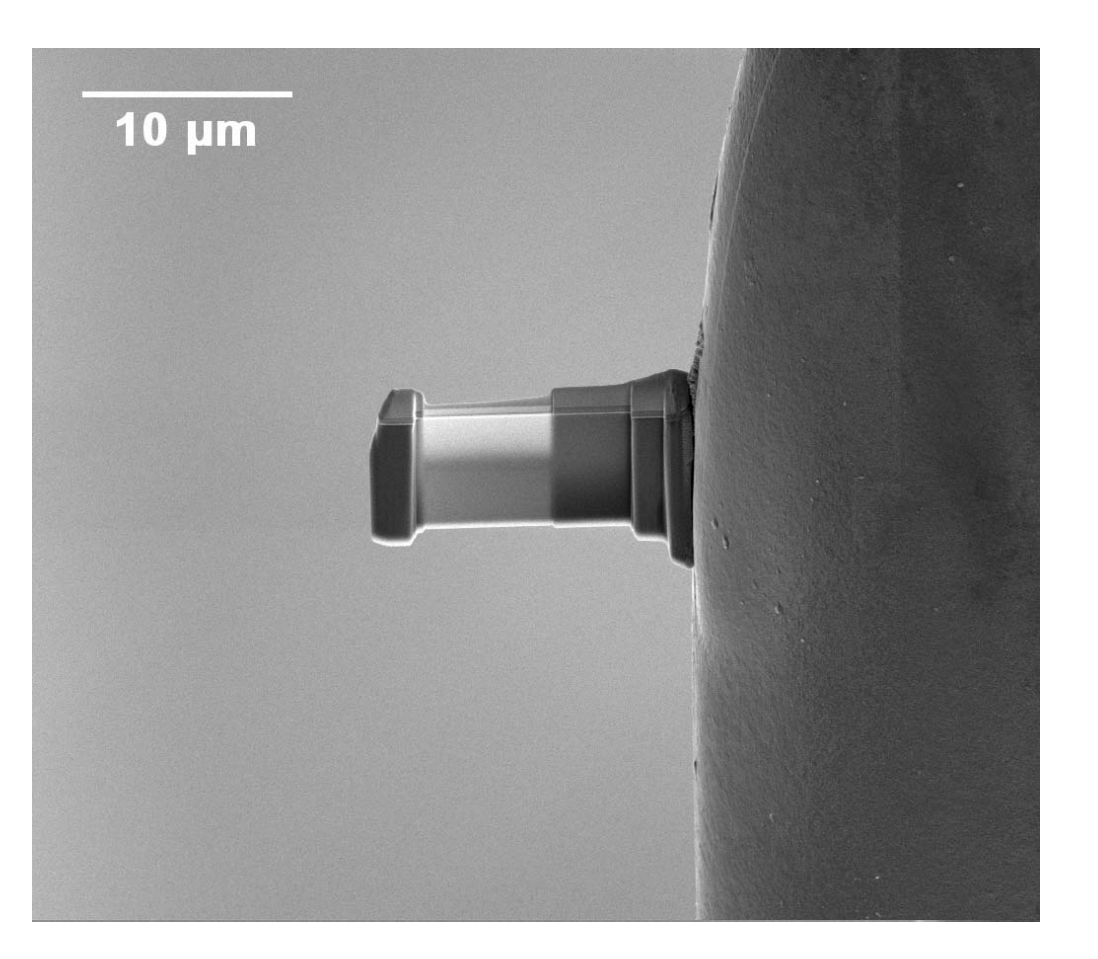

4.2. TEM Lamella preparation

## *Details of in‐situ lift‐out:*

big trenches milled, lamella is 1 μ<sup>m</sup> thick

- $\rightarrow$  change stage tilt to 10°, cut free lamella partially **use deposition mode for milling**
- $\rightarrow$  insert micromanipulator, bring tip to lamella and at **Switch on SCM! Do not press on lamella!**
- $\rightarrow$  cut free lamella **Move stage down for "lift‐out"!**
- $\rightarrow$  bring TEM grid to WD 6 mm at 10° stage tilt, adjust position of Lamella and grid and grid and grid and grid and grid and grid and grid and grid and grid and grid and grid and grid and grid and grid and grid and grid **Switch between FIB and SEM imageing in TV mode** Æ **get 3D impression!**
- $\rightarrow$  bring lamella in touch with grid and solder them to the tip free tip free tip free tip free tip free tip free tip free tip free tip free tip free tip free tip free tip free tip free tip free tip free tip free tip fre **Check that SCM is on! Do not press lamella to grid!**
- $\rightarrow$  drive away lamella, then sharpen the tip
- $\rightarrow$  bring lamella in coincidence at 54+ $\Delta$ ° and polish

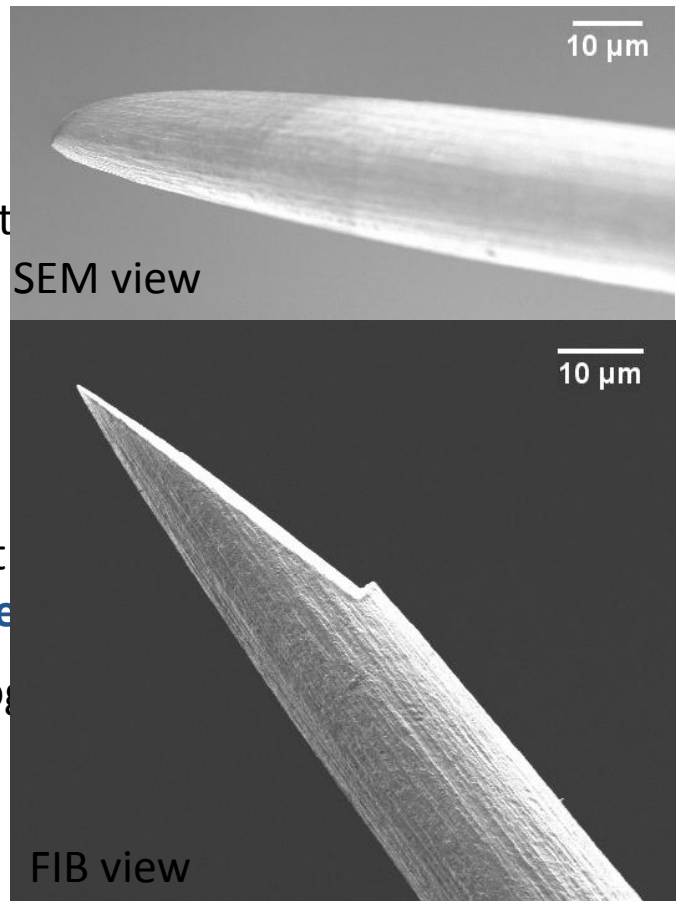

## 4.3. Feature mill

#### *Example:*

Milling or deposition of regular dots

- prepare <sup>a</sup> bitmap using your favourite graphics program and compute the area of the pattern
- bring sample into coincidence point
- select region on which the pattern shall be
- open feauture mill and draw in an image
- $\bullet$ load your bitmap and select <sup>a</sup> rectangle
- $\bullet$  compute the dose from magnification and area remember high currents have large beam diameter  $\rightarrow$  resolution limit!
- $\bullet$ start

## **Outlook**

**Many more things (applications) can be done with <sup>a</sup> FIB‐SEM!**

Examples are:

- contacting of small structures by metal deposition
- non perpendicular sections
- EDX linescan of mapping on <sup>a</sup> section
- EBSD mapping on <sup>a</sup> section
- automated repeated cross sectioning  $\rightarrow$  3D image
- $\bullet$ ....

#### Literature

- R. G. Forbes, Understanding how the liquid‐metal ion source works, *Vacuum,* Vol 48, no 1, pg 85‐97 (1997)
- S. Reyntjens, R. Puers, A review of focused ion beam applications in microsystem technology, *J. Micromech. Microeng*. **11** (2001), 287‐300